# Министерство науки и высшего образования Российской Федерации НАЦИОНАЛЬНЫЙ ИССЛЕДОВАТЕЛЬСКИЙ ТОМСКИЙ ГОСУДАРСТВЕННЫЙ УНИВЕРСИТЕТ (НИ ТГУ)

Факультет исторических и политических наук

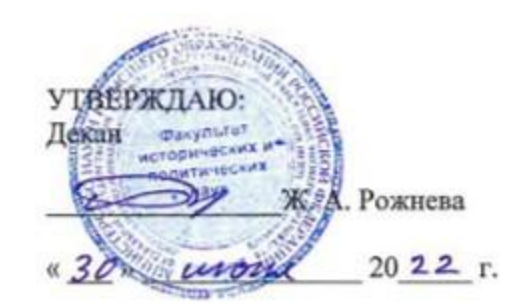

Рабочая программа дисциплины

# **Компьютерные технологии в научных исследованиях и образовании**

## по направлению подготовки

# **46.04.03 Антропология и этнология**

Направленность (профиль) подготовки: **«Социальная антропология»**

> Форма обучения **Очная**

Квалификация **Магистратура**

**Год приема 2022**

Код дисциплины в учебном плане: Б1.О.07

СОГЛАСОВАНО:

Руководитель ОП  $\mathcal{U}\mathcal{U}$  - И.В. Нам

Председатель УМК Г.Н. Алишина

Томск – 2022

# 1. Цель и планируемые результаты освоения дисциплины (модуля)

Целью освоения дисциплины является формирование компетенций в соответствии с учебным планом через достижение обучающимися следующих образовательных результатов:

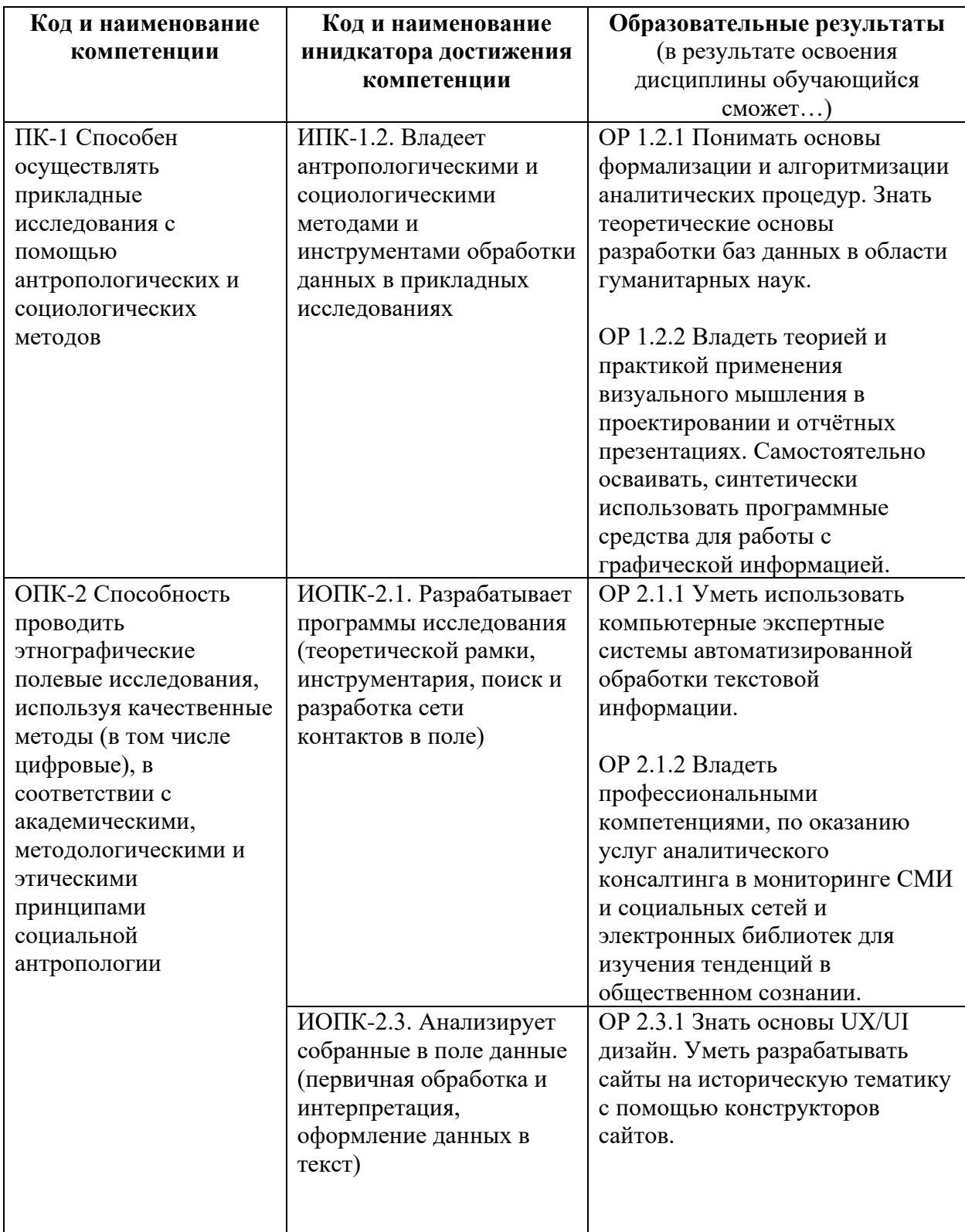

# **2. Электронный учебный курс по дисциплине в «Электронном университете – Moodle»** <https://moodle.tsu.ru/course/view.php?id=24302>

# **3. Место дисциплины (модуля) в структуре образовательной программы**

Дисциплина относится к обязательной части образовательной программы.

## **4. Семестр(ы) освоения и форма(ы) промежуточной аттестации по дисциплине**

Семестр 1, экзамен.

#### **5. Входные требования для освоения дисциплины**

Для успешного освоения дисциплины требуются компетенции, сформированные в ходе освоения образовательных программ предшествующего уровня образования.

#### **6. Язык реализации**

Русский

## **7. Объем дисциплины (модуля)**

Общая трудоемкость дисциплины составляет 4 з.е., 144 часов, из которых:

– лекции: 16 ч.;

– практические занятия: 20 ч.;

Объем самостоятельной работы студента определен учебным планом.

# **8. Содержание дисциплины (модуля), структурированное по темам**

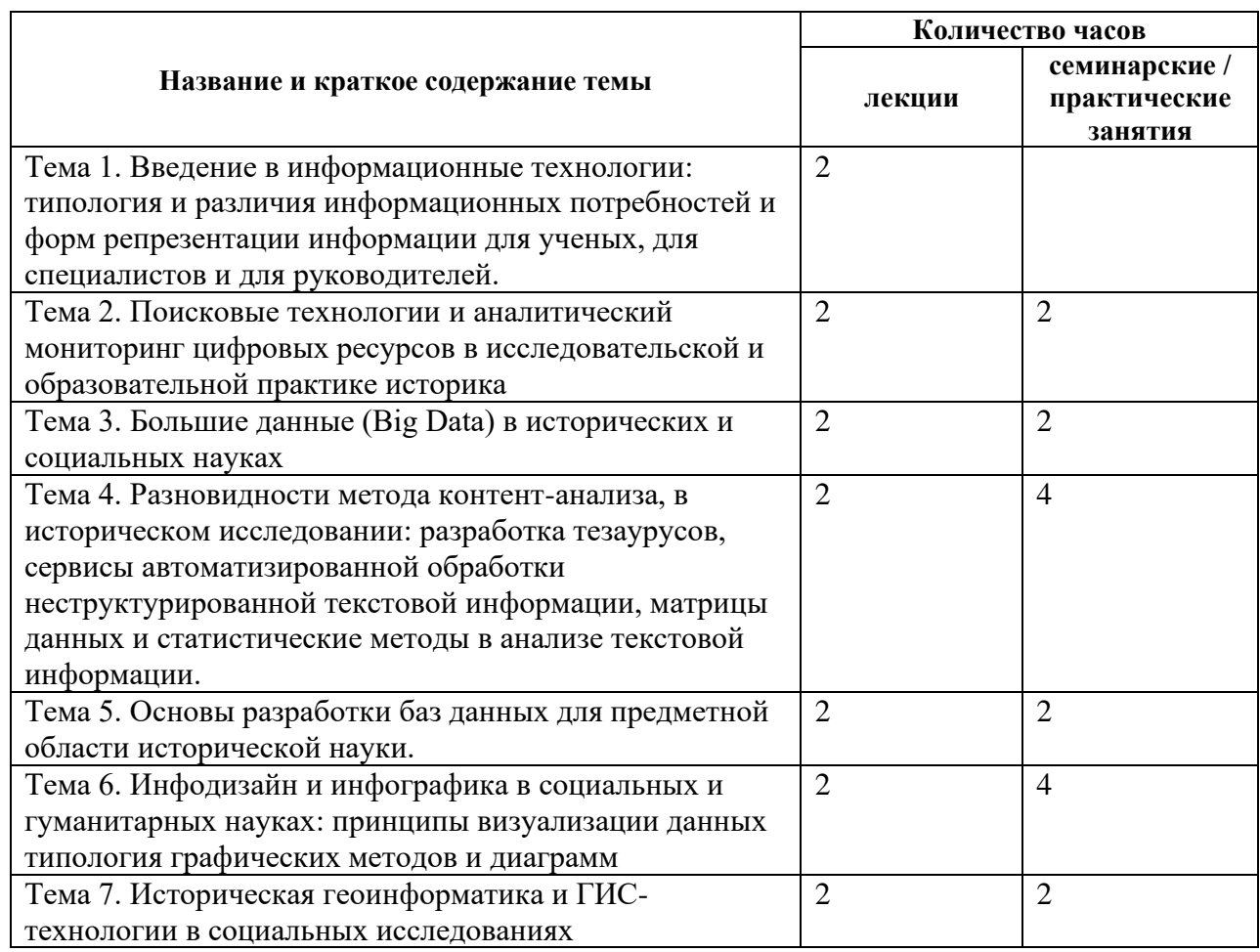

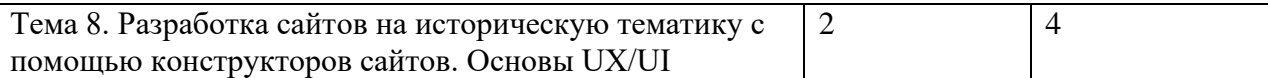

#### **9. Текущий контроль по дисциплине**

В текущий контроль по дисциплине входит:

- − учет посещаемости
- − работа на семинарских / практических занятиях
- − выполнение заданий

Содержание и критерии оценивания элементов текущего контроля описываются в соответствующих методических материалах (см. п. 11).

Результаты текущей успеваемости фиксируется в форме контрольной точки не менее одного раза в семестр в электронном учебном курсе по дисциплине в Moodle.

#### **10. Порядок проведения и критерии оценивания промежуточной аттестации**

Итоговая оценка по курсу складываться как совокупность результатов элементов текущего контроля и промежуточной аттестации в следующей пропорции:

50% составляет оценки за выполнение, критическое обсуждение, корректировку и презентацию контрольных работ в течении семестра на практических и семинарских занятиях

50% составляет оценка итоговая творческая экзаменационная работа, в которой можно использовать и синтетически объединять результаты и данные контрольных предшествующих работ.

Полученные оценки суммируются, итоговая оценка определяется в соответствии со шкалой оценок, приведенной ниже. Например, если за практические занятия, решение кейсов и контрольную работу по совокупности всех тем студент получил среднюю оценку 3.5 балла, а за экзамен 5 баллов, то в итоге полученные им 8.5 баллов соответствуют оценке «отлично».

## **Соответствие количества набранных баллов**

#### **за оценку на экзамене и практические занятия, решение кейсов и контрольную работу**

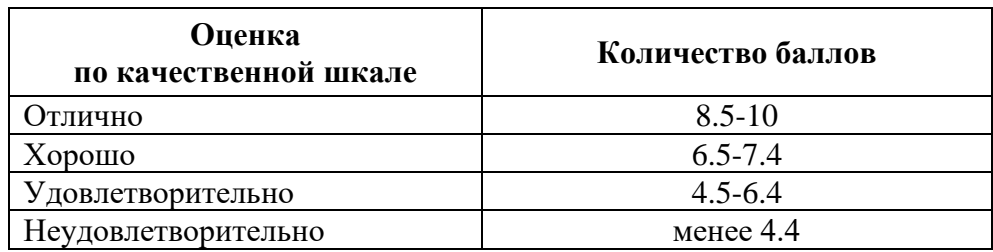

**Экзамен в первом семестре** проводится в форме выступления с презентацией и защитой итоговой творческой работы выполненной либо в форме стендового (постерного) доклада, либо в форме самостоятельно разработанного сайта.

#### Пример заданий для контрольных работ

Контрольная работа: Аналитический библиографический обзор на основе использования поискового сервиса Inspert http://www.lib.tsu.ru/inspert/ и текстовых формул Excel

Тема: "Различные категории, понятия или метолы социального познания в контексте темы курсового исследования"

Цель: Освоить возможности Excel составить краткий обзорный  $\boldsymbol{\mathrm{M}}$ структурированный конспект научной литературы с учетом частоты встречаемости научных текстов и содержания смысловой связи между категориями, понятиями или методами социального познания и ключевыми словами по теме курсового исследования в контексте отрывков из научных статей и монографий.

Задание для сбора и организации информации:

1) В Инсперте выберите поисковую форму (одну из клиограмм), в списке «Предметная область» выберите «Антропология».

2) Выберете ресурс поиска "Google Академия" (поставьте галочку в списке ресурсов)

3) В клиограмме выбирайте последовательно категории исторического познания, а в поле контекста введите главные ключевые слова (или словосочетания) своей проблематики в курсовой работе. Затем запускайте поиск.

4) В Excel Составьте таблицу:

в 1-м столбце список категорий,

во 2-м столбце количество текстов найденных в "Google Академия" содержащих тематические ключевые слова и данную категорию в одном контексте (ключевые слова перечислены в заголовке таблицы). Отсортируйте частоты по убыванию. В итоговой таблице используйте не менее 20-ти разных категорий, для первого практического разбора задания - не менее 10-ти категорий. Использовать "Условное форматирование" для гистограмм в столбце частот публикаций во 2-м столбце с результатами поиска статей в scholar.google.ru.

5) Для каждой категории в каждой строке заполните найдите и заполните примеры смыслового пересечения понятий. Для этого в результатах поиска в "Google Академия" переходите по ссылкам к полнотекстам статей (или монографий) и ищите в них упоминания категории ист. познания, по которой был сделан поисковый запрос. Для категории из списка нужно привести в пример не менее одной релевентной публикации. Далее заполните следующие столбцы:

6) Полная библиографическая запись (ГОСТ) для статьи или монографии

7) Гиперссылка на полнотекстовый файл

8) Полный текст статьи (или главы) - вставить в ячейку целиком (это необходимо для последующего автоматизированного контент-анализа текста). Чтобы вставить текст статьи в ячейку, нужно сначала скопировать этот текст в буфер обмена (CTRL + C, или выделить текст и скопировать через меню). Затем в Excel два раза кликнуть по ячейке, чтобы войти "внутрь" неё и чтобы в ней замигал курсор. Затем нажать "Вставить" или (CTRL + V). Главное, чтобы текст статьи был в текстовом формате. Если он есть только в pdf-файле (если это не pdf-картинка), то для для конвертации в текстовый формат удобно и просто использовать программу STDU Viewer (Меню-Файл - Экспортировать - как текст)

9) Отрывок-цитата со связью ключевых слов тематики с исторической категорией: Скопируйте в сокращенном виде тот фрагмент текста, в котором категория ист. познания упоминается в одном контексте с ключевыми словами по вашей тематике. Выделить жирным шрифтом ключевые слова по ист. категории и по тематике курсовой (выделение жирным шрифтом выделенных внутри ячейки слов - сочетание клавиш CTRL+B).

10) Оформите данные в стиле "Умная таблица" (сочетание клавиш CTRL+L). Высота строк (ячеек в строке) должна быть фиксированной, стандартной и небольшой 25-30 мм. (крупный текст в ячейке не для чтения, а для хранения и обработки).

11) Используя текстовые формулы Excel сцепить ячейки по одной строке в одну ячейку с разрывом строки между каждым пунктом из отдельных ячеек - формула =СЦЕПИТЬ(), чтобы составить таким образов вертикальный список для вставки в текстовые редакторы. Для оформления сборных списков, в формуле =СЦЕПИТЬ() можно ссылаться также на ячейки, в которых содержиться только непечатный разрыв строки

12) Используя текстовые формулы Excel посчитайте количество слов в ячейках с полнотекстовыми данными. Определите наличие и количество каких-либо ключевых слов в ячейках с полнотекстовыми данными, создав соответствующие новые озаглавленные столбцы (тематические шкалы). Правильность ссылок ячеек с формулами друг на друга проверяйте посредством определения влияющих и зависимых ячеек в меню ФОРМУЛЫ раздел "Зависимости Формул".

13) Используя интерфейс Excel в меню данные разбить библиографическое описание на отдельные пункты в отдельных столбцах (автор, название, издательство, год), создав тем самым нормализованную матрицу данных с возможностью фильтрации и сортировки. Для извлечения ФИО авторов используйте кнопку "Текст по столбцам" в меню "ДАННЫЕ" и текстовую формулу "СЦЕПИТЬ" для объединения инициалов и фамилии в одной ячейке.

14) Проведите краткий сравнительные анализ и выводы о важности разных категорий или понятий для вашей темы и их историографической значимости в зависимости от частоты встречаемости, объяснение почему некоторые встречаются гораздо реже других или вообще не встречаются.

#### **Контрольная работа: Анализ выборки текстовых источников и презентация результатов исследования в постерном докладе или авторском сайте**

Выполните анализ данных по своему предмету исследования. Результат высылается в Moodle в формате Excel.

Этапы и пункты проведения анализа и оформления отчетной работы:

1. Определение совокупности изучаемых источников или сообщений (объекта исследования) с помощью набора заданных критериев, которым должно отвечать каждое сообщение. Описание объекта исследования: какой конкретный текст или выборка текстов анализируется в исследовании. Цели и задачи, связанные с предметом исследования из предметной области базовой дисциплины.

2. Формирование выборочной совокупности сообщений (описание и обоснования критериев включения в состав выборки данных). Определение и обоснование репрезентативности (степени полноты) выборки.

3. Выявление и описание в форме тезауруса единиц анализа. Ими могут быть слова или темы. При выборе единицы руководствуются целями и предметом исследования. Исходят из того, какая объективная реальность (социальная, культурная, психологическая) стоит за текстовыми признаками. Укажите внетекстовые явления предметной области базовой дисциплины (исторические, психологические, социальные, литературные, политические и др.), отождествляемые с учитываемыми лингвистическими единицами или выводимые из них. Экстралингвистический контекст повлиявший на особенности содержания текста.

4. Выделение единиц счета, относительно которых определяется количество единиц анализа. Единица счета, позволяет регистрировать частоту (регулярность) появления признака в тексте. Единица счета в анализе текста – это количественная мера взаимосвязи текстовых и внетекстовых явлений (социальных, культурных, психологических). Виды единиц счета: весь целостный текст, один озаглавленный раздел текста (аннотация, глава, часть и т.п.), один абзац текста, одно предложение, один контекст ключевого слова.

5. Составление карточек признаков для изучаемых текстов (протоколов обработки) и приведение показательного Фрагмента изучаемого текста или выборки текстов с примером его анализа (либо указание на то, приводятся ли фрагменты текстов и какие в чужом исследовании, если речь идет о рецензировании чужих исследований).

6. Составление и описание матрицы формализованных данных на основе протоколов обработки текстов: в строках матрицы - единицы счета (отдельный экземпляры анализа), в столбцах – единицы (признаки, шкалы, переменные) анализа, в ячейках – значения признаков-шкал.

7. Описание и использованного математического аппарата и проведение подсчетов. Описание использования математических методов и обоснование использования именно этих методов. Проведение подсчетов. В случае простого процентного анализа указать, что берётся за 100%. Если только суммы, частоты, минимумы, максимумы - это тоже описать. результатов анализа (количественных, 8. Визуализация структурно-логических, пространственно-географических, темпорально-хронологических, иллюстративнообразных). Краткое вербальное описание типов графиков и структуры итоговых таблиц.

9. Интерпретация полученных результатов в соответствии с целями и задачами конкретного исследования. Выявляются и оцениваются такие характеристики текстового материала, которые позволяют делать заключения о том, что хотел подчеркнуть или скрыть его автор, как смыслы текста отображают позицию групп, какие тенденции и феномены социально-психологической, культурной или политической реальности проявляются в тексте.

10. Оформите презентацию результатов анализа информации либо в виде постерного (стендового) доклада (на одном листе готового к распечатке в большом формате), либо в виде многостраничного сайта созданного посредством общедоступных конструкторов сайтов http://tilda.cc/ru/ или http://www.wix.com/ или http://sites.google.com/. В отчетном описании должно содержаться краткое описание модулей и разделов постера либо сайта (как если бы вы лавали техзалание созлать аналогичный сайт или стенл). Необходимо указать свою ФИО как автора, ФИПН ТГУ, год, а также указание на то, что эта страница -"Компьютерные технологии в научных исследованиях и контрольная по курсу образовании" - все это можно мелким шрифтом (на сайте или на постере). В этот отчетный файл с ФИО и группой и вставить в самом начале адрес вашего сайта. В оформлении результатов на сайте или на постере должны:

- Соблюдаться принципы инфодизайна (эстетика и функциональность).

- Применяться инфографика и визуальная статистика. Значения числовых данных на диаграммах и графиках (или в таблицах) должны быть отсортированы. Каждый график нужно прокомментировать относительно того, что именно он доказывает (желательно прямо в заголовке).

- Рекомендуется использовать в текстах стендовых докладов или сайтов шрифт без засечек. Помните, что размер стендового доклада A1, а значит к печати в этом размер должны быть адаптированы информационные блоки в файле.

- Весь текстовый материал должен быть максимально структурирован в виде списков и\или таблиц.

- Неструктурированного текста с большими сложноподчиненными предложениями должно быть минимальное кол-во (1-2 предложения на абзац) или не быть вообще. В том числе в Актуальности или Выводах использовать семантически сжатый нумерованный список тезисов.

- Семантическое сжатие (сокращение текста) должно учитывать SEO оптимизацию информации (используйте сервис https://glvrd.ru/). Нужно не просто скопировать и сократить чужой текст, а переработать его структуру радикально (не искажая смыслов, конечно). В частности, исключить избыточно неинформативную риторическую составляющую в текстах. Если есть описание хода событий, то его нужно излагать в виде сжатых хронологических перечней.

Обязательно наличие библиографических списков источников информации с  $\overline{a}$ гиперссылками на полнотексты.

- Обязательно наличие гипертекстовых ссылок внутри текстов по ключевым словам, терминам и понятиям (ссылки могут вести на тематические сайты, Википедию и т.п.).

Обязательно наличие гиперссылок или URL-адресов на источники информации (в том числе на постерных докладах, в том числе ссылки на источники изображений и картинок).

# **Примеры контрольных работ: 1. Скриншот постера**

# **2. Описание сайта**

#### **Шкала и критерии оценивания**

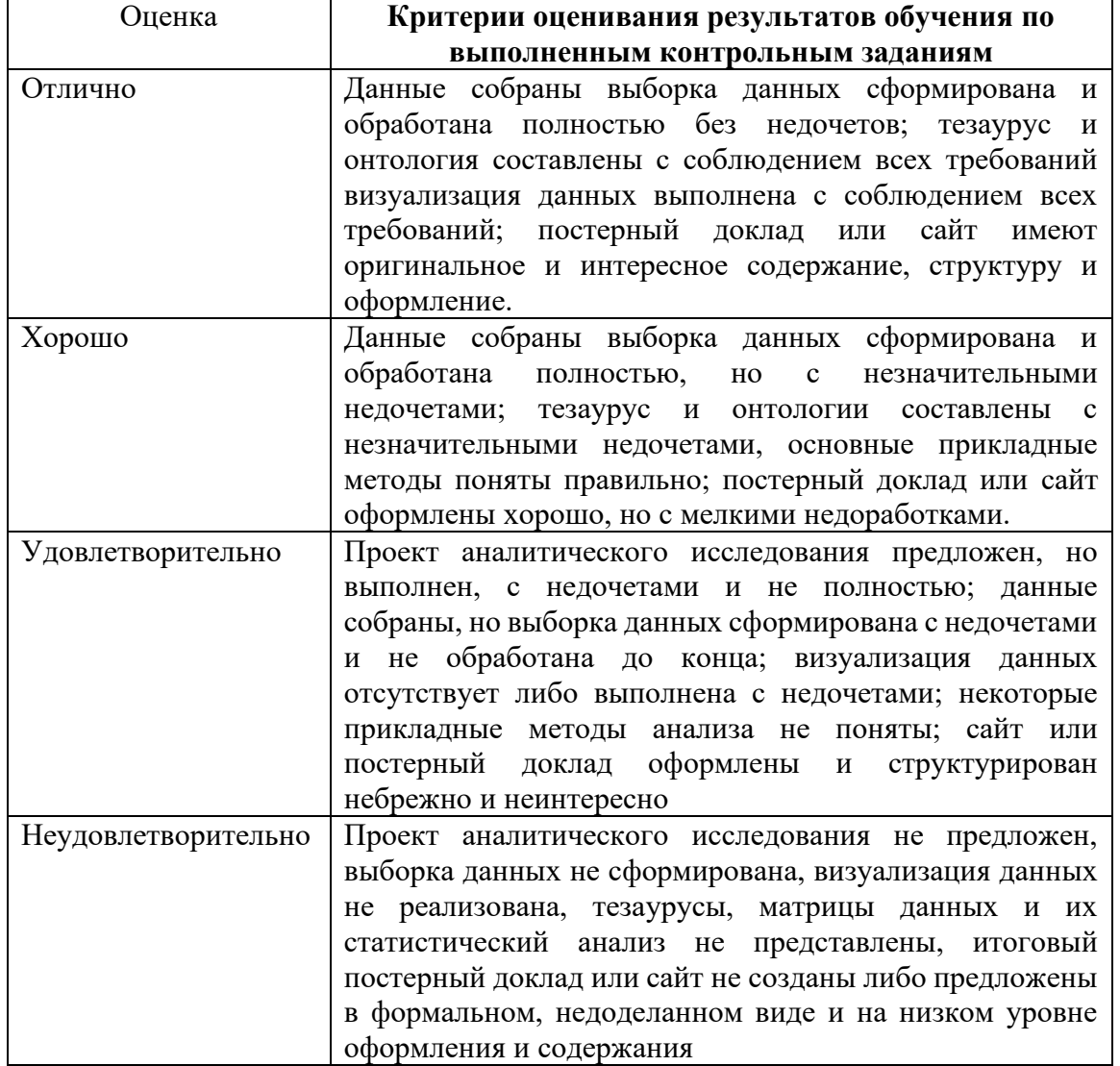

Итоговая оценка по курсу складываться как средняя арифметическая результатов промежуточных контрольных заданий и итогового творческого проекта.

## **11. Учебно-методическое обеспечение**

а) Электронный учебный курс по дисциплине в «Электронном университете – Moodle» – <https://moodle.tsu.ru/course/view.php?id=24302>

б) Оценочные материалы текущего контроля и промежуточной аттестации по дисциплине.

- План практических занятий по дисциплине.

- Методические указания по организации самостоятельной работы студентов.

- Перечень контрольных заданий.

## **12. Перечень учебной литературы и ресурсов сети Интернет**

а) основная литература:

– Лёвкина (Вылегжанина), А. О. Компьютерные технологии в научно-исследовательской деятельности: учебное пособие для студентов и аспирантов социально-гуманитарного профиля : – Москва ; Берлин : Директ-Медиа, 2018. – 120 с.

− Козлов А.Д., Шаповалова М.С., Лекае В.А. Методы анализа предметных областей: Учебное пособие. - М.: РГГУ, 2018. - 201 с.

− Система формирования знаний в среде Интернет / В. И. Аверченков, А. В. Заболеева-Зотова, Ю. М. Казаков [и др.]. – 4-е изд., стер. – Москва : ФЛИНТА, 2021. – 181 с.

б) дополнительная литература:

− Бочаров А.В. Автоматизация обработки неструктурированной текстовой информации и перспективы гуманитарных наук в XXI веке. // Человек-текст-эпоха. Томск: Изд-во ТГУ, 2011. Вып. 4. С. 15-37.

− Бочаров А.В. Инфодизайн как методика историописания // Документ: история, теория, практика: Материалы V Всероссийской научно-практической конференции с международным участием. – Томск: Изд-во Том. ун-та, 2012. С. 206-213.

− Бочаров А.В. Методологические и эмпирические аспекты изучения региональной сибирской идентичности в информационном поле региональных СМИ // Вестник Томского государственного университета. История. 2012. № 2 (18). С. 81-91

− Бочаров А.В. Модель изучения региональных электронных архивов СМИ в контексте соотношения макро- и микроистории // Вестник Томского государственного университета. История. 2009. №2(6). С. 131-135.

− Бочаров А.В. Расхождения человеческих и компьютерных принципов интерпретации неструктурированного текста в контексте автоматизации тематической индексации // Документ как социокультурный феномен: Сборник материалов IV Всероссийской научнопрактической конференции с международным участием. Томск: ТГУ, 2010. С.186-191.

− Бочаров А.В., Мещерякова Э.И. Контент-анализ взаимосвязей культурно-средовых идеологических факторов с понятием «экстремизм» в информационном поле Рунета // Вестн. Том. гос. ун-та. 2014. № 389. C. 211–216.

− Желязны, Дж. Говори на языке диаграмм: Пособие по визуальным коммуникациям для руководителей / Пер. с англ. – Изд-во: Манн, Иванов и Фербер, 2010. – 304 с.

− Изюмов, А. А. Компьютерные технологии в науке и образовании : учебное пособие / А. А. Изюмов, В. П. Коцубинский ; Томский Государственный университет систем управления и радиоэлектроники (ТУСУР). – Томск : Эль Контент, 2012. – 150 с.

− Крам Р. Инфографика. Визуальное представление данных. - СПб.: Питер, 2015. - 384 с.: ил.

− Купер А., Рейманн Р. Интерфейс. Основы проектирования взаимодействия. Изд.: Питер. 2018. - 720 с.

− Паршукова, Г.Б. Основы компьютерной графики в библиотечной деятельности. Новосибирск: ГПНТБ, 2006.

− Роэм Д. Визуальное мышление: Как «продавать» свои идеи при помощи визуальных образов. / Пер. с англ. Изд-во: Манн, Иванов и Фербер, Эксмо Москва. 2012. - 300 c.

– Смикиклас, М. Инфографика. Коммуникация и влияние при помощи изображений /Марк Смикиклас ; [пер. с англ. А. Литвинов]. Санкт-Петербург [и др.] : Питер , 2014. - 150 с.: ил.

− Технотронные документы - информационная база источниковедения и архивоведения : сборник научных статей / Российский гос. гуманитарный ун-т, Ист.-архивный ин-т ; [ред. Г. Н. Дюкова]. Москва : РГГУ , 2011. - 312, [3] с.

− Уэйншенк С. 100 главных принципов дизайна : как удержать внимание.Санкт-Петербург [и др.] : Питер , 2013. - 270 с.: ил.

− Юмашева Ю. Ю. Информатизация архивного дела в Российской Федерации (1991–2015 гг.) : научные исследования в области применения информационных технологий: монография. Москва. Изд-во: Директ-Медиа, 2016. - 355 с.

в) ресурсы сети Интернет:

Электронный журнал «Историческая информатика»<https://e-notabene.ru/istinf/>

б) информационные справочные системы:

– Электронный каталог Научной библиотеки ТГУ – <http://chamo.lib.tsu.ru/search/query?locale=ru&theme=system>

– Электронная библиотека (репозиторий) ТГУ – <http://vital.lib.tsu.ru/vital/access/manager/Index>

- ЭБС Лань <http://e.lanbook.com/>
- ЭБС Консультант студента <http://www.studentlibrary.ru/>
- Образовательная платформа Юрайт <https://urait.ru/>
- ЭБС ZNANIUM.com <https://znanium.com/>

– ЭБС IPRbooks – <http://www.iprbookshop.ru/>

# **13. Перечень информационных технологий**

- −Электронный ресурс Inspert конструктор комбинаторных поисковых запросов по истории<http://www.lib.tsu.ru/inspert>
- −Сайт Ассоциации «История и компьютер»: [http://aik-sng.ru](http://aik-sng.ru/)
- −Информационно-аналитическая система Медиалогия [http://www.mlg.ru](http://www.mlg.ru/)
- −RCO технологии анализа и поиска информации, RCO Fact Extractor, поиск с учетом морфологии - [http://www.rco.ru](http://www.rco.ru/)
- −Semantic Archive Platform Ведущая платформа для автоматизации аналитических подразделений - [http://www.anbr.ru](http://www.anbr.ru/)
- −Электронный ресурс добычи данных из текста Voyant Tools [https://voyant](https://voyant-tools.org/)[tools.org](https://voyant-tools.org/)
- −Электронный образовательно-аналитический ресурс PANTHEON Mapping historical cultural production -

[http://pantheon.media.mit.edu/treemap/country\\_exports/HU/all/-](http://pantheon.media.mit.edu/treemap/country_exports/HU/all/-4000/2010/H15/pantheon) [4000/2010/H15/pantheon](http://pantheon.media.mit.edu/treemap/country_exports/HU/all/-4000/2010/H15/pantheon)

- −Шесть лучших программ для Data Mining с открытым исходным кодом [http://rus](http://rus-linux.net/MyLDP/soft/Open-Source-Data-Mining-Tools.html)[linux.net/MyLDP/soft/Open-Source-Data-Mining-Tools.html](http://rus-linux.net/MyLDP/soft/Open-Source-Data-Mining-Tools.html)
- −Обзор приложений STATISTICA Text Mining <http://statsoft.ru/home/textbook/modules/sttextmin.html>
- −Обзор Text-mining Web Tools [http://www.nelsenso.net](http://www.nelsenso.net/)
- −Ресурс, посвященный технологиям информационного поиска и анализа полнотекстовой информации - [http://research.metric.ru](http://research.metric.ru/)

# **14. Материально-техническое обеспечение**

Аудитории для проведения занятий лекционного типа.

Аудитории для проведения занятий семинарского типа (семинарские / практические), индивидуальных и групповых консультаций, текущего контроля и промежуточной аттестации.

Помещения для самостоятельной работы, оснащенные компьютерной техникой и доступом к сети Интернет, в электронную информационно-образовательную среду и к информационным справочным системам.

# **15. Информация о разработчиках**

Бочаров Алексей Владимирович, кандидат исторических наук, доцент, кафедра истории древнего мира, средних веков и методологии истории, Томский государственный университет.